# 2213.026

Students will watch the NSTeens video "Profile Penalty" and discuss how the actions they take online have offline consequences. They will create a Q&A Sheet using PowerPoint to share with their peers.

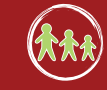

## **Profile Penalty**

**Overview (X)** Materials / Preparation

- Video NSTeens "Profile Penalty"
- Attachment 1 Q&A Sheet instructions

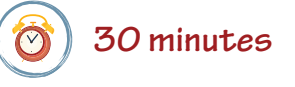

- Computer lab or computer hooked up to an LCD projector
- Scissors, glue

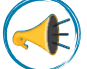

## **Introduction**

Pose these questions to the class:

*Have you ever posted something online that embarrassed you?* 

*Have you ever posted something online that got you into trouble?*

*If not, what kinds of things could you or your friends post online that might embarrass you or get you into trouble?*

Allow time for discussion and encourage students to think about the kinds of information and images they post online.

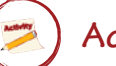

## **Activity**

Show the NSTeens video "Profile Penalty" and allow for a short discussion afterwards:

Why did Tad want to change his profile?

How would the things on his profile affect his *football scholarship?*

*Besides your friends, who else might look at what you post online?*

*How might this posting affect your future plans?*

Give each student a copy of the Q&A Sheet instructions (attachment 1). You may choose to have students complete this activity individually or as a group. Ask students to take a few minutes to answer the questions provided before they start designing their Q&A Sheet in PowerPoint.

*Hint*: You may want to do this activity yourself and pass around a sample Q&A Sheet for the students to use as an example.

# **Follow-Up**

Post the Q&A Sheets in the hallway for other classes to learn about future consequences. Consider

organizing a Q&A session with other classrooms so students can discuss this issue with their peers.

## NetSmartZ.org

**helping prevent the victimization of children online and in the real world**

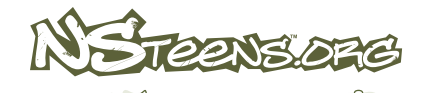

**Middle School (AAA)** Attachment 1

Answer 1

 $S$ 

Question 1

 $SLDE1$ 

## **Profile Penalty**

Q&A Sheet Instructions

#### STEP<sub>1</sub>

#### Answer the questions below.

- 1. How do you decide what information and images to post online?
- 2. What information and images are OK to post? What's not OK to post?
- 3. Why do people post inappropriate messages and pictures online?
- 4. Who can see the things you post online?
- 5. Is there any way to guarantee complete privacy when you post things online?
- 6. How might things you post online affect your future?

### STEP 2

Create Q&A slides in PowerPoint by following these simple instructions.

#### Page Setup

- 1. Open a new document in PowerPoint. Click on *File*, then *Page Setup*.
- 2. Change the handout orientation to *Landscape*. Click *OK*.

#### Create Slides

- 1. Create 12 slides for your Q&A. Be sure your slides are in the following order:
	- Slide  $1 \rightarrow$  Question 1
	- Slide  $2 \rightarrow$  Question 2
	- Slide  $3 \rightarrow$  Question 3
	- Slide  $4 \rightarrow$  Question 4
	- Slide  $5 \rightarrow$  Question 5
	- Slide  $6 \rightarrow$  Question 6
- Slide  $7 \rightarrow$  Answer to Question 1 Slide  $8 \rightarrow$  Answer to Question 2 Slide  $9 \rightarrow$  Answer to Question 3 Slide  $10 \rightarrow$  Answer to Question 4 Slide  $11 \rightarrow$  Answer to Question 5 Slide  $12 \rightarrow$  Answer to Question 6
- 2. Add graphics– try ClipArt, WordArt, backgrounds, and borders. Make it your own!

### STEP 3 STEP 4

live

#### Print your Slides.

- 1. Click on *File* and select *Print*.
- 2. Print as a handout 6 slides per page (the questions will be on the 1st page, and the answers will be on the 2nd).
- 3. Cut the bottom and sides of each slide on the Question Sheet to create flaps. (Be careful not to cut the top!)
- 4. Glue the Question Sheet on top of the Answers Sheet. (Be careful not to glue the flaps down!)
- 5. Now lift the flaps to see the answers to the questions.

Share your Q&A Sheets! Pass them around the room to see how other people answered.

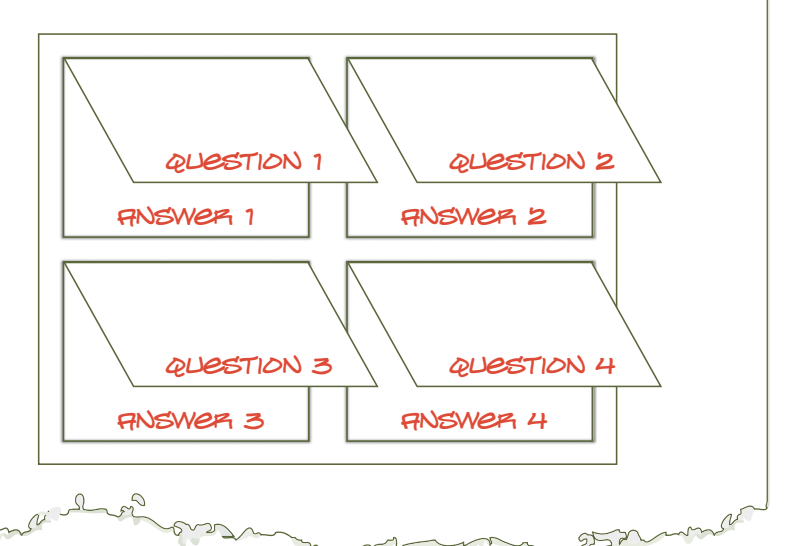

 $952$